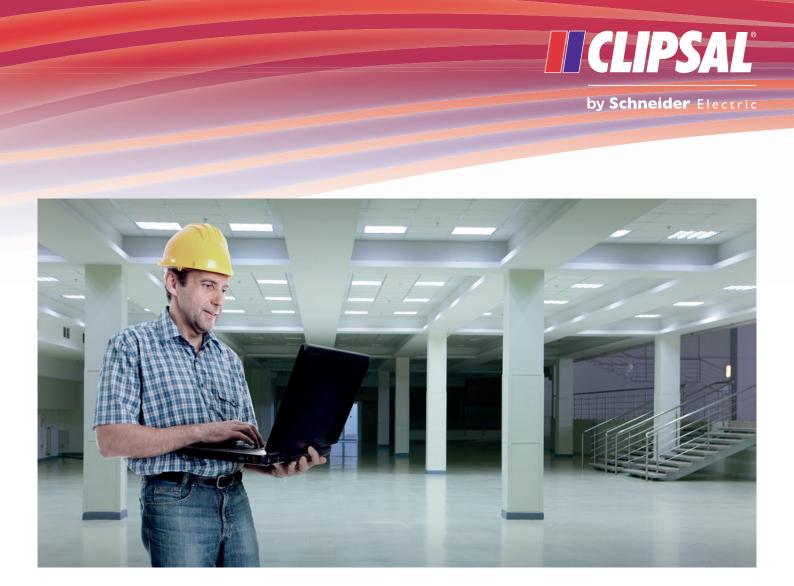

# What's new in C-Bus® Toolkit?

### Introduction to C-Bus Toolkit

C-Bus Toolkit is a PC-based network configuration and solution programming utility. It allows you to:

- define the architecture and ensure C-Bus units can communicate with each other
- program the solution utilising the features and functions of C-Bus units
- save, backup and restore customer sites
- support and configure multiple networks and multiple projects.

### The Objectives of this Upgrade

C-Bus Toolkit upgrades will allow you to:

- · start working sooner
- improve productivity
- reduce programming time
- · make dependencies easier to follow
- · work with all grades of network.

### Working with C-Bus Toolkit

C-Bus Toolkit utilises a set of functions for programming C-Bus networks and customer solutions. You can utilise these functions to:

- manage projects
- structure one or more C-Bus networks
- define new applications
- work with application groups to define customer solutions
- program C-Bus units to control lighting and other physical devices.

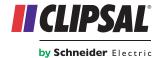

### What's New

- Background network scan
- Duplicate detection
- Refresh network
- Unravel improvements

- Applications panel
- Copy and paste
- Unit templates
- Smarter shutdown

- Concurrent use of Clipsal software applications
- C-Gate service
- C-Gate configuration options

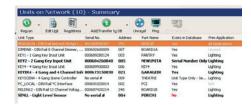

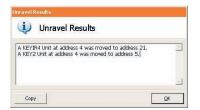

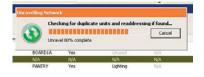

#### Background Network Scan

Opening a network in Toolkit now causes a scan of that network to begin in the background.

When you visit the Units node, the scan is already in progress. Unit information will start to appear dynamically.

You can initiate many actions (such as editing units) without waiting for the scan to finish. Some actions will be disabled until the scan is finished. However, you can stop the scan at any time to access these actions.

#### **Duplicate Detection**

The scan will highlight addresses containing duplicate units. This allows you to work with other units immediately, while still having a visible reminder to perform an unravel at a later time.

#### Refresh Network

This is the feature formerly known as "Scan New". In addition to finding newly added units, this feature now detects any duplicate unit scenarios that may have manifested since the last scan.

#### Unravel Improvements

The unravel process is now more reliable, especially with large networks. You may initiate an unravel of either the entire network, or a single address. Where possible, units will be unravelled to match the equivalent address in the database.

Upon completion of the unravel, a summary of unit movements is shown.

Additionally, the moved units are indicated in a bold font in the Network View.

#### Applications Panel

The Applications Node Toolkit now has a single consolidated panel showing Applications, Groups, Levels and Group Dependencies. This provides an alternative to working with the tree-view beneath this node. All the same properties and operations from the tree-view are available in this single panel.

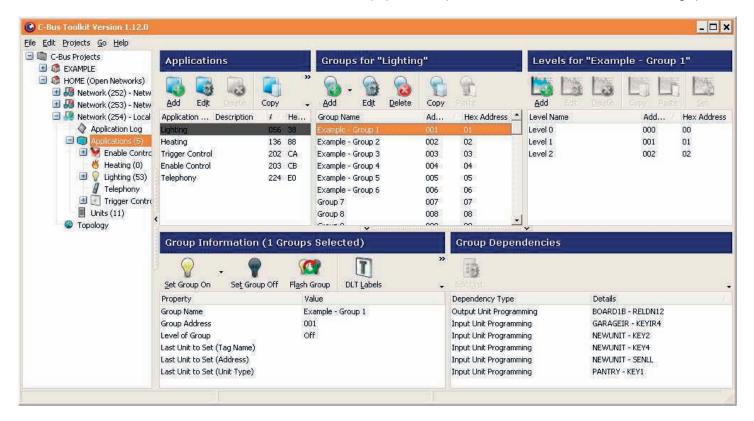

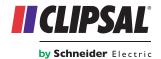

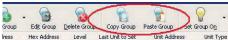

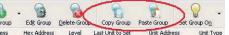

#### C KEYBLS - Unit in Database at Address 0 (No Matching Unit on Netw Keys 1 - 4 | Keys 5 - 8 | Application Gr ▼ ♣ ✓ Unused Key 1 • Key 2 ▼ ♦ / Unused ▼ ♣ ✓ Unused Key 3 • • ♦ / Unused • Key 4 Advanced >> Reset Uni

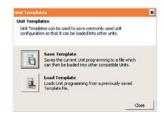

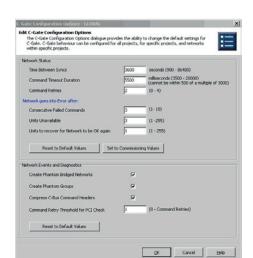

Select Components

30 30 -Bus Toolkit -Bus IP Utility

nts should be installed?

☑ Install C-Gate as a Windows Service ☑ Sample HOME and EXAMPLE projects ☑ Java

Select the components you want to install; clear the components you do no install. Click Next when you are ready to continue.

#### Copy and Paste

Toolkit now supports standard copy and paste (and drag and drop) operations and Ctrl-C, Ctrl-V keyboard shortcuts. These operations are supported for:

- projects
- networks
- · applications
- units
- · enable network variables
- network variable values
- · trigger groups
- · action selectors.

For example, you can select multiple groups and drag them into another application, or copy an entire application and its groups from one network to another.

#### **Unit Templates**

When in a Unit Dialog, the unit's configuration can be saved to a Unit Template, which is an XML file on your local file system. This configuration can be later loaded onto another (compatible) unit dialog.

The Unit Templates feature allows a user to:

- maintain a library of frequently used configurations
- · share unit configurations with the C-Bus community
- supply unit configurations to a support provider for diagnosis.

#### Smarter Shutdown

Toolkit has new shutdown options. By default, Toolkit on shutdown will now close any projects not being used by other applications. To restore the previous default behaviour of not closing any projects at all on shutdown, you need to select the option "Leave Projects Open" in Preferences.

#### Concurrent Use of Clipsal Software Applications

Toolkit can now be used at the same time as other applications such as Schedule Plus and PICED. This is due to two underlying changes:

- a) Toolkit no longer needs to stop the automatic sync of a C-Bus network that it connects to.
- b) Smarter Shutdown options ensure that projects in use by another application are left running.

#### C-Gate Service

C-Gate will now be installed as a Windows Service. The Install C-Gate as a Windows Service component is selected by default in the installer.

The C-Gate Service will automatically start after installation and each time the computer is rebooted.

Please note that the C-Gate console window will no longer be visible. To initiate a C-Gate command session, you can navigate to Start Menu > Clipsal > C-Gate and select the "Connect to C-Gate" option.

If you wish to revert to the traditional C-Gate console window, unselect the Install C-Gate as a Windows Service component in the Toolkit Installer. In this mode, C-Gate will be launched (and sometimes shut down) as needed by Clipsal Applications, in the same manner as in earlier versions of the software.

You may change between the two modes of operation at any time by re-running the installer again.

#### C-Gate Configuration Options

C-Gate Configuration dialogs have been added at the Global, Project and Network nodes.

These dialogs allow you to configure some common options that were previously only available in the global C-GateConfig.txt file. These options are now saved in your project file so that they are not lost when moving the file to a different machine. Furthermore, you can specify different values for individual networks. This allows you to tailor the C-Gate Configuration exactly to the needs of a given site.

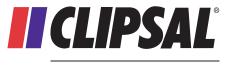

#### by Schneider Electric

### **Product Compatibility Chart**

| C-Gate           | Toolkit          | HomeGate / Schedule Plus / PICED | TICA            | MARPA         | CIRCA          | C-Bus OPC Server |
|------------------|------------------|----------------------------------|-----------------|---------------|----------------|------------------|
| 1.5              | -                | 1.0.0 - 2.0.19                   | -               | -             | -              | -                |
| 2.0              | 1.1.1 - 1.1.3    | 2.0.20 - 2.0.58                  | 1.12.1 - 1.15.0 | -             | -              | -                |
| 2.1              | 1.1.4 - 1.1.5    | 2.5.0                            | 1.16.0          | -             | -              | -                |
| 2.2              | 1.1.6 - 1.1.7    | 2.6.0 - 3.1.6                    | 1.17.0 - 2.0.3  | -             | -              | -                |
| 2.3              | 1.1.8            | 3.2.0                            | 2.1.1           | 1.0.0         | -              | -                |
|                  | 1.1.9 - 1.2.2    | 3.3.0 - 3.4.0                    |                 |               |                |                  |
| 2.5              | 1.3.0 - 1.5.3    | 3.4.1 - 3.8.0                    | 2.2.0           | 1.1.0 - 1.3.0 | 2.0.16 - 2.2.0 | -                |
| 2.6.0            | 1.6.0 - 1.6.1    | 3.9.0 - 3.9.1                    | 2.4.0           | 1.4.0 - 2.0.0 | 2.3.0 - 2.5.1  | -                |
| 2.6.1 build 2242 | 1.7.1 - 1.8.3    | 3.9.0 - 4.3.0                    | 3.0.0           |               |                | 1.0              |
| 2.6.1 build 2246 | 1.9.0 - 1.9.3    | 3.9.0 - 4.7.2                    |                 |               |                |                  |
| 2.7.0 - 2.7.1    | 1.10.0 - 1.10.9  | 4.0.0 - 4.7.2                    |                 |               |                | 1.1 - 1.2        |
| 2.8              | 1.11.0 - 1.11.7  | 4.8.0 - 4.10.1                   | 3.1.0 - 3.1.1   | 3.0.0         | 2.6.0 - 2.6.1  | 1.3.0 - 1.3.1    |
|                  | 1.11.8 - 1.11.12 |                                  |                 |               |                | 1.3.0 - 1.3.2    |
| 2.9              | 1.12.0           | 4.11                             | 3.2.0           | 3.1.0         | 2.7.0          | 1.4.0            |

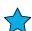

#### Schneider Electric (Australia) Pty Ltd

33-37 Port Wakefield Road, Gepps Cross South Australia 5094

PO Box 132, Enfield Plaza, South Australia 5085

National Customer Care Enquiries: 1300 2025 25

## clipsal.com

Website: clipsal.com

Contact us: clipsal.com/feedback

You can find this brochure and many others online in PDF format at: **clipsal.com**Follow the links off the home page or access

the following page directly: clipsal.com/brochures

As standards, specifications and designs change from time to time, always ask for confirmation of the information given in this publication.

Information given in this publication was accurate at the time of printing.

© 2012 Schneider Electric. All Rights Reserved. Trademarks are owned by Schneider Electric Industries SAS or its affiliated companies.

S

This document has been printed using FSC Mix Certified paper. ISO 14001 environmental management system in use at mill.